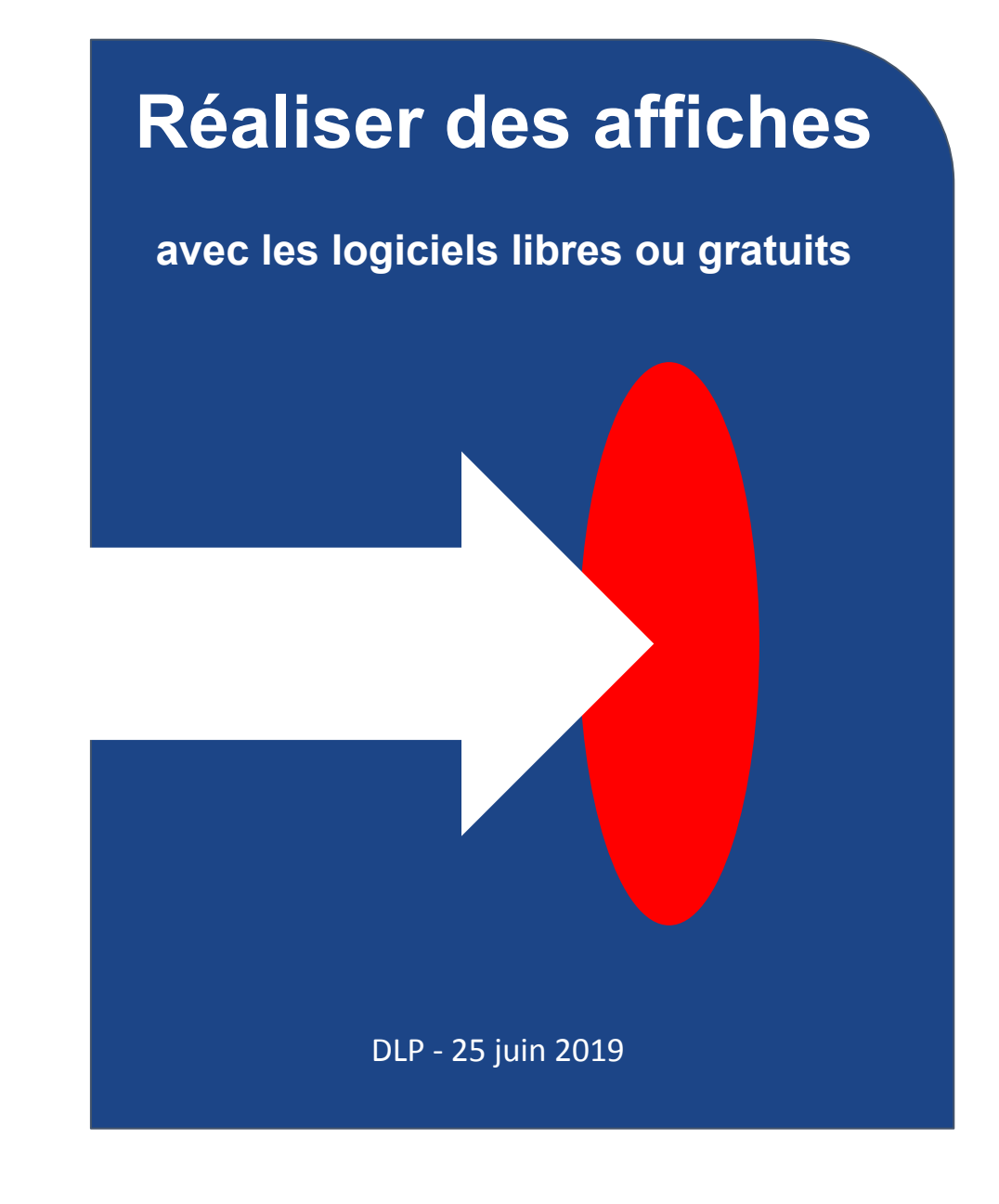

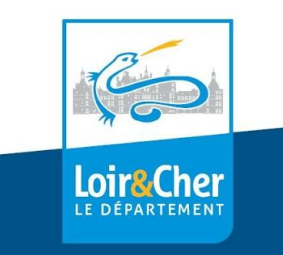

#### **traitement de texte**

Word, Libre/OpenOffice Writer

#### avantages

logiciels bien connus déjà installés

#### inconvénients

pas conçus pour de la mise en page complexe peu précis

niveau de difficulté

faible à très élevé selon le niveau de complexité de la mise en page

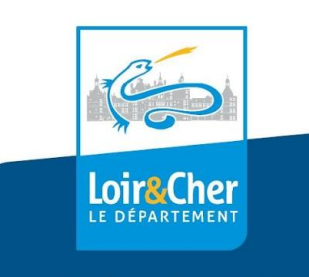

#### **dessin (bitmap)**

Paint, Gimp, Krita, Photoshop,...

#### avantages

logiciels assez connus pour certains déjà installés (Paint) beaucoup de liberté dans la composition

#### inconvénients

pas conçus pour de la mise en page peu précis exportation en format image

#### niveau de difficulté

assez élevé à très élevé selon le niveau de complexité du logiciel

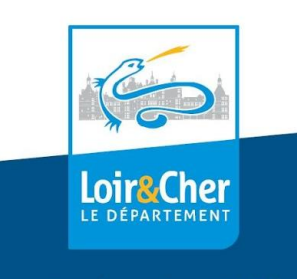

#### **dessin (vectoriel)**

Inkscape, Libre/OpenOffice Draw, Illustrator, Canva,...

#### avantages

liberté totale dans la composition bonne précision exportation en format PDF ou image

inconvénients

pas conçus pour de la mise en page demande un peu de pratique

niveau de difficulté assez élevé

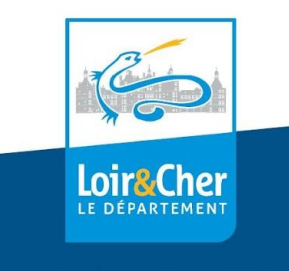

#### **PAO (publication assistée par ordinateur)**

Scribus, Publisher, Indesign,...

#### avantages

liberté totale dans la composition extrême précision exportation en format PDF totalement conçus pour de la mise en page

inconvénients

demande de la pratique

niveau de difficulté

assez élevé à très élevé

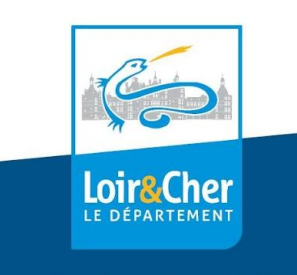

## Communication & marketing

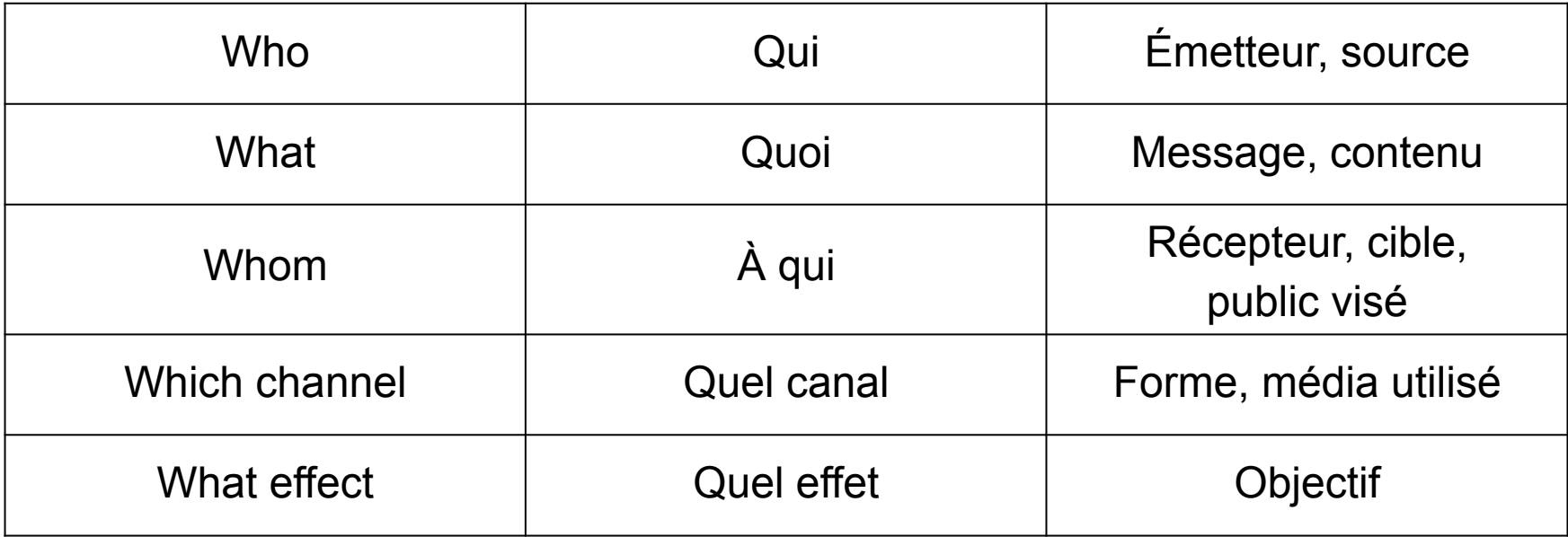

1948

Modèle de Lasswell : **schéma des 5 W**

*« Who says What to Whom in Which channel with What effect »*

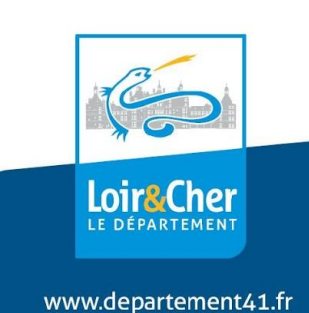

### Identité visuelle

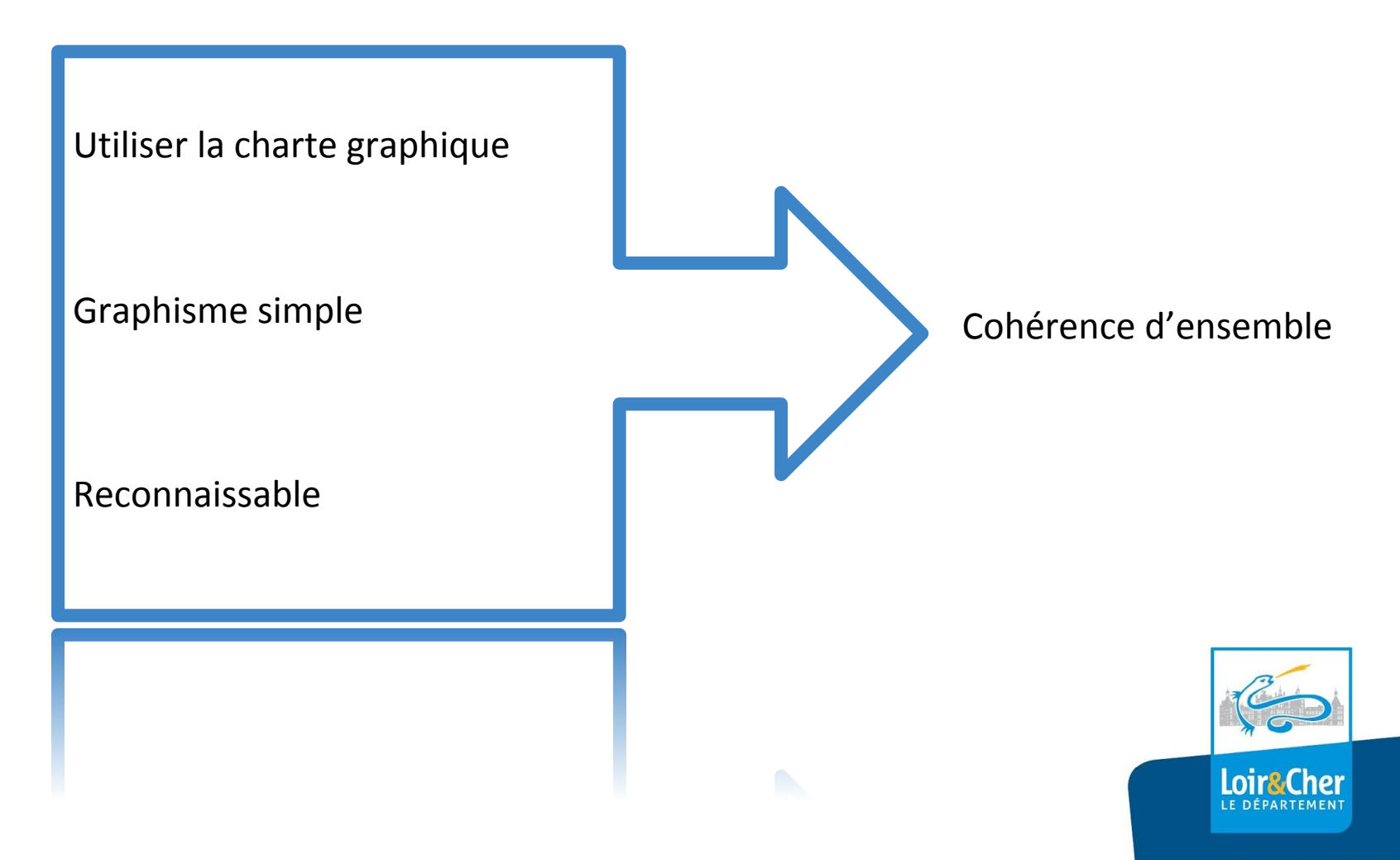

### Identité visuelle

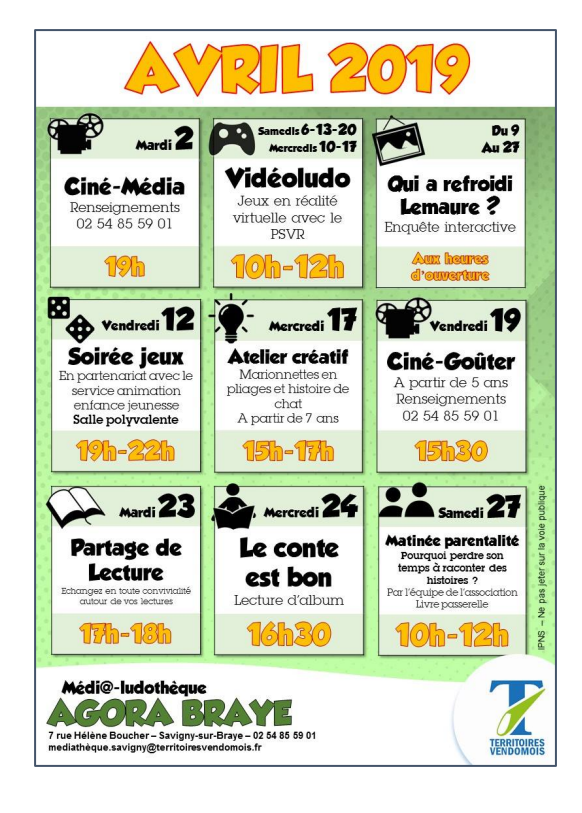

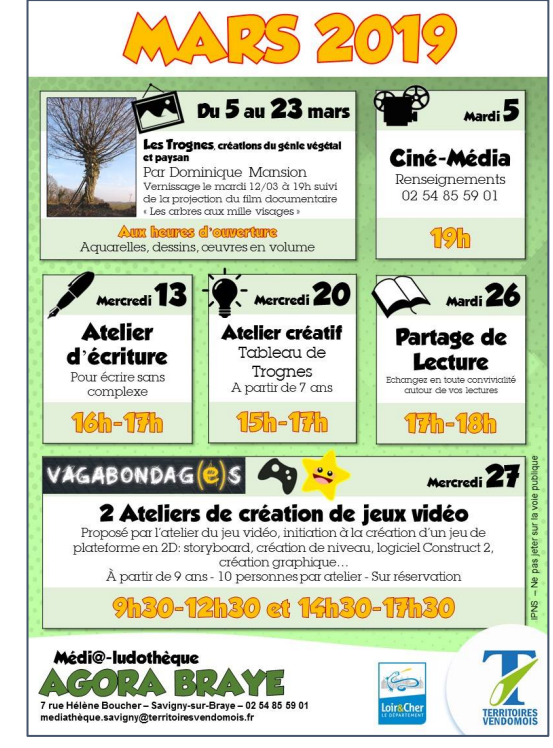

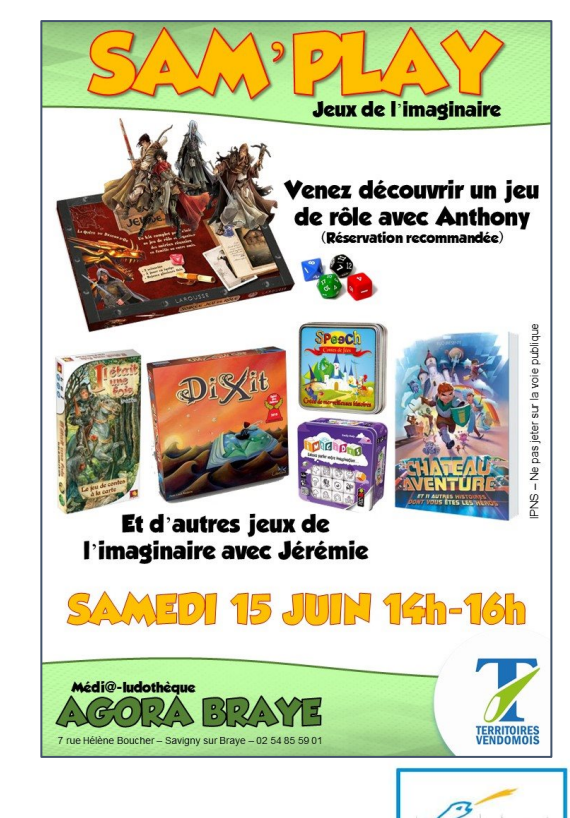

Supports de communication de la média-ludothèque Agora Braye de Savigny sur Braye

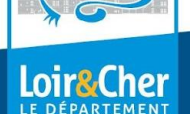

### Identité visuelle

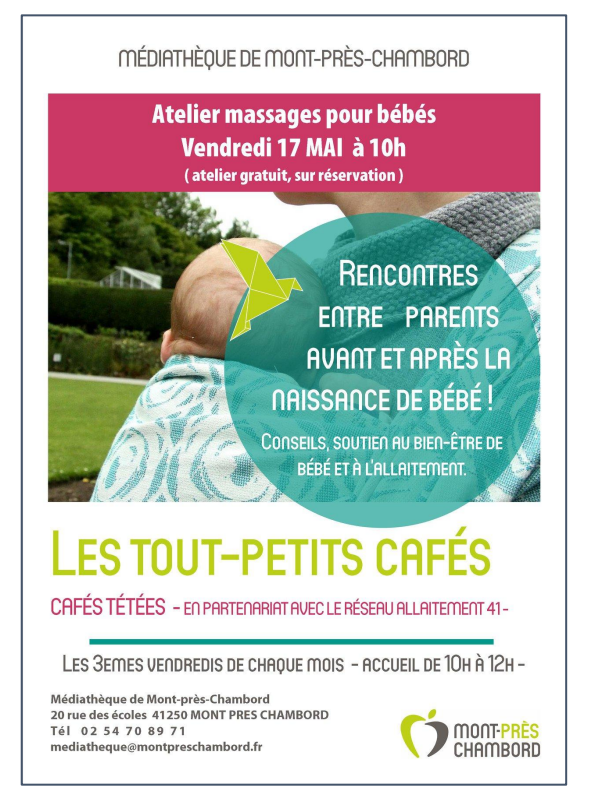

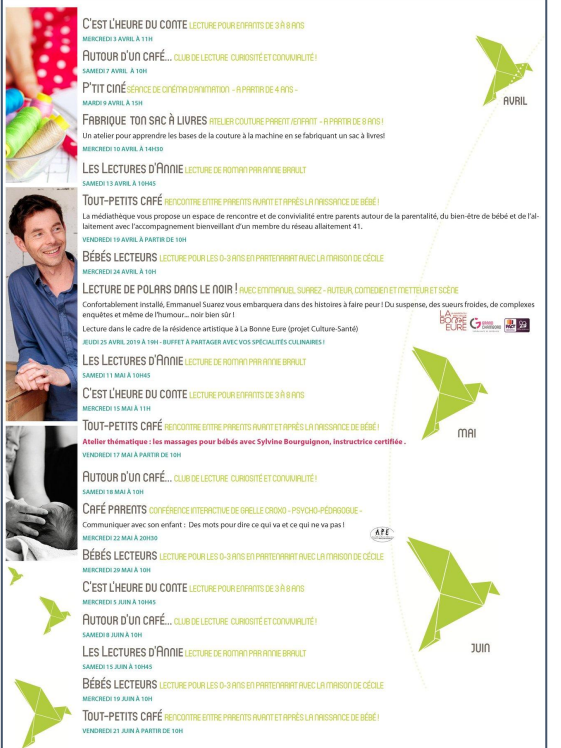

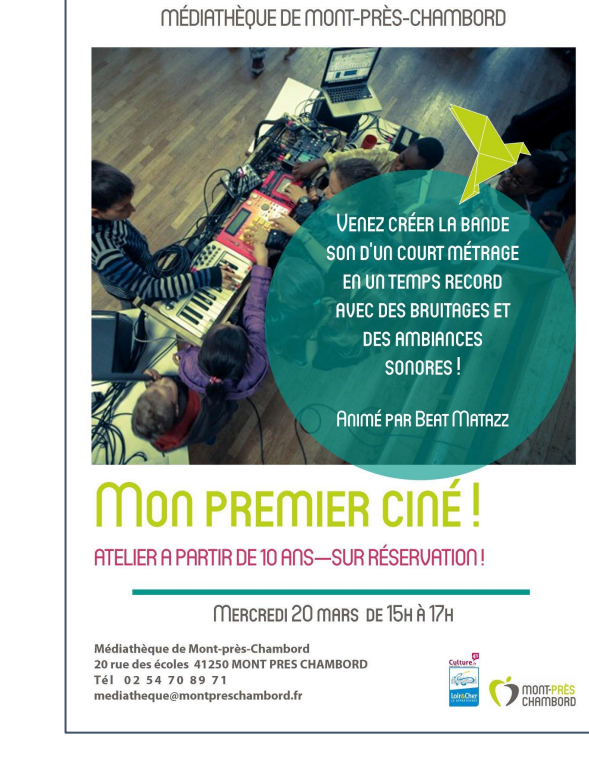

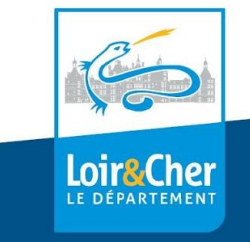

Supports de communication de la médiathèque de Mont-Près-Chambord

### Réalisation Règles de bons usages

Deux polices maximum - polices fantaisies uniquement dans grandes tailles privilégier polices sans empattement (sans serif) pour le texte

Couleurs : limiter le nombre (3 maximum), privilégier les dégradés, les couleurs complémentaires ([cercle chromatique](https://fr.wikipedia.org/wiki/Cercle_chromatique))

Ne pas avoir peur du vide

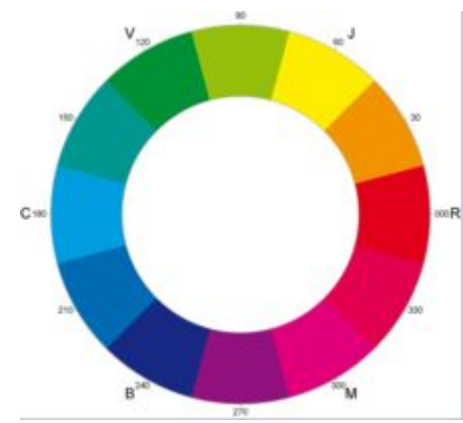

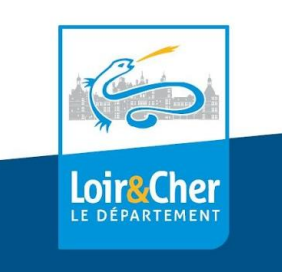

### Réalisation Mise en forme & composition

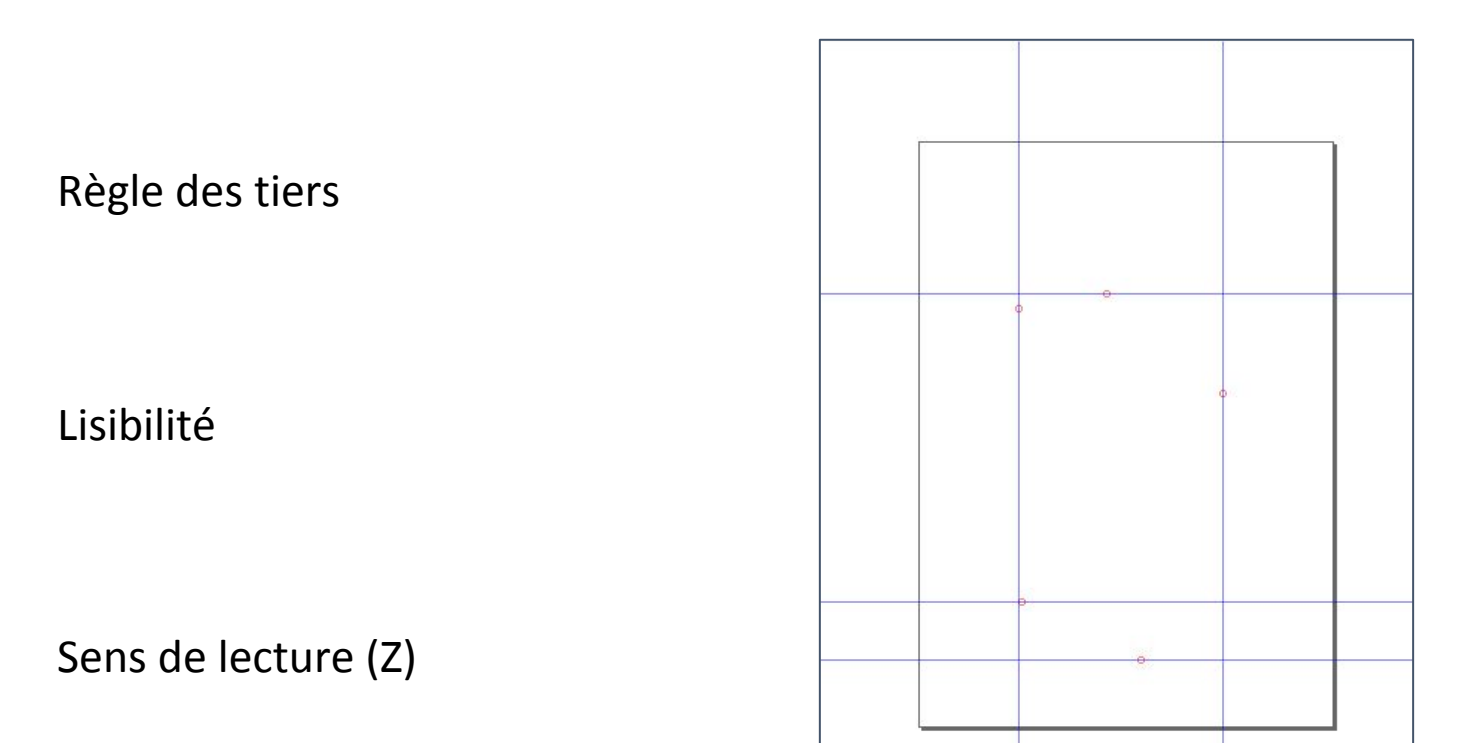

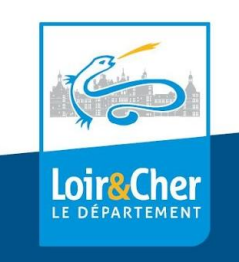

### Réalisation Organisation

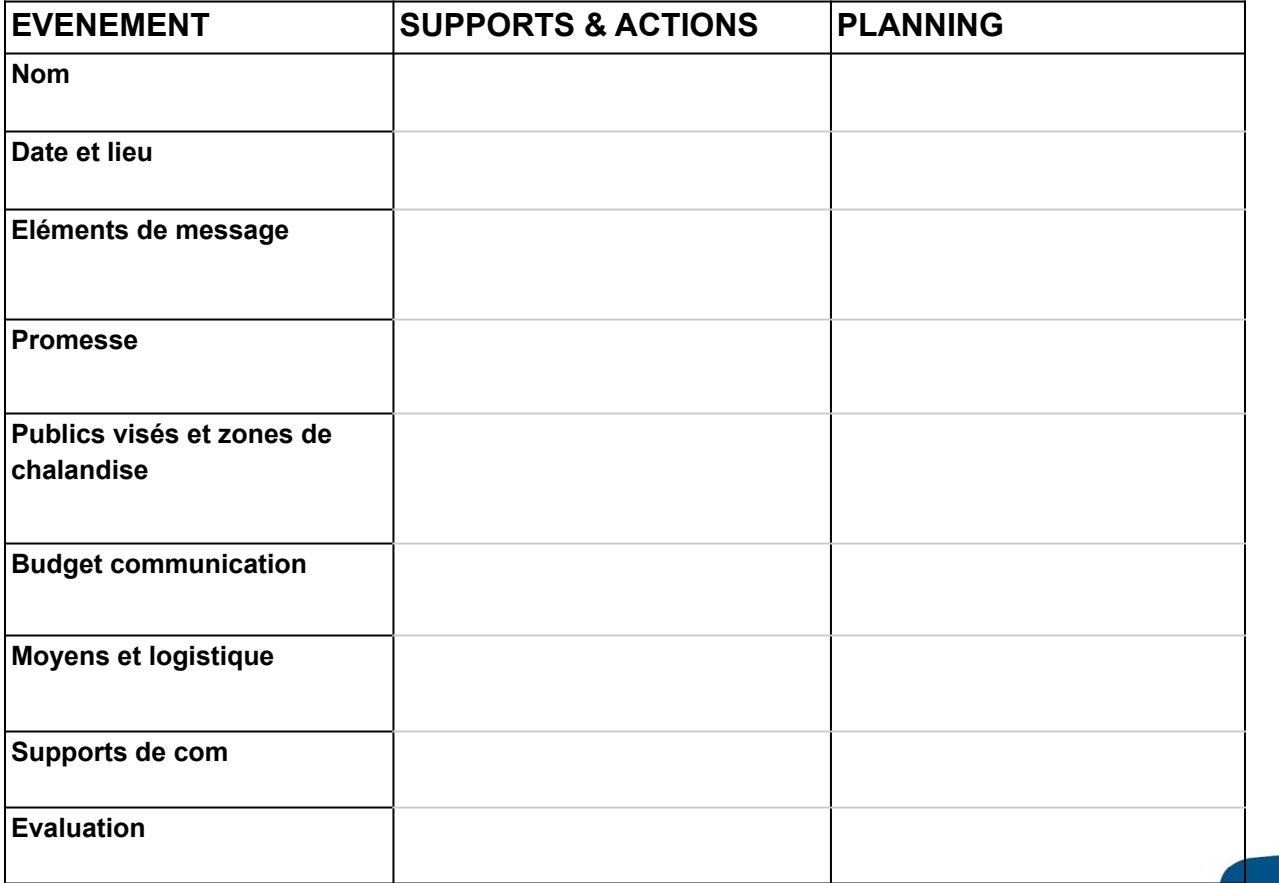

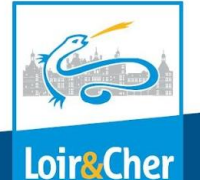

LE DÉPARTEMENT

### Réalisation Maquette

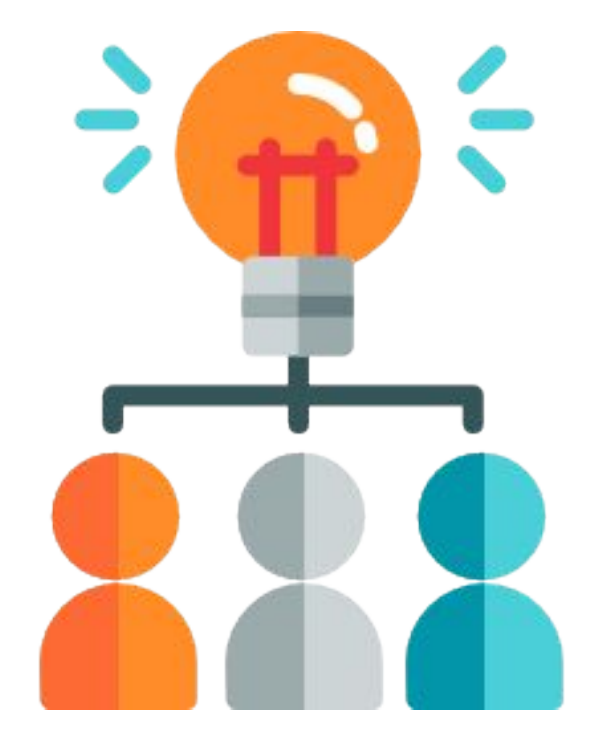

Rassembler tous les éléments (quel objectif ? Textes + images) avant de commencer sur le logiciel

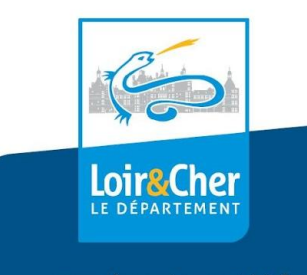

## Images libres & gratuites

**les licences**

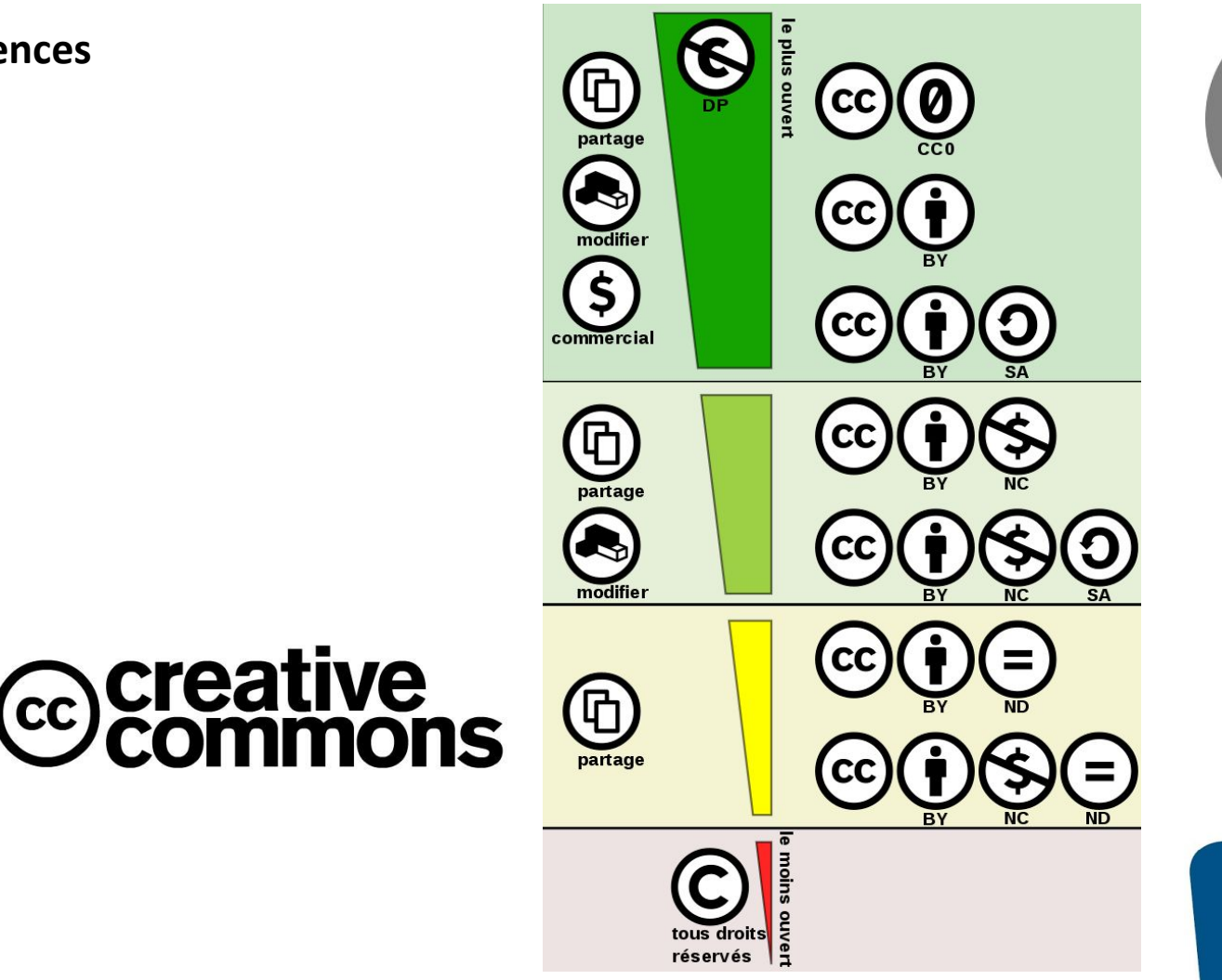

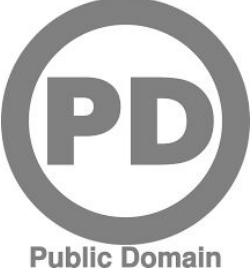

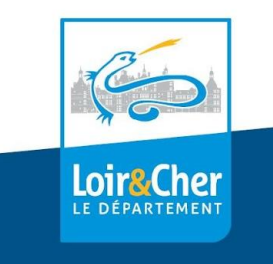

## Images libres & gratuites

Une sélection : <https://framalibre.org/taxonomy/term/44>

Quelques exemples : [Pixabay,](https://pixabay.com/) [Freepik,](https://www.freepik.com/) [Pexels](https://www.pexels.com/), [pxhere](https://pxhere.com/)

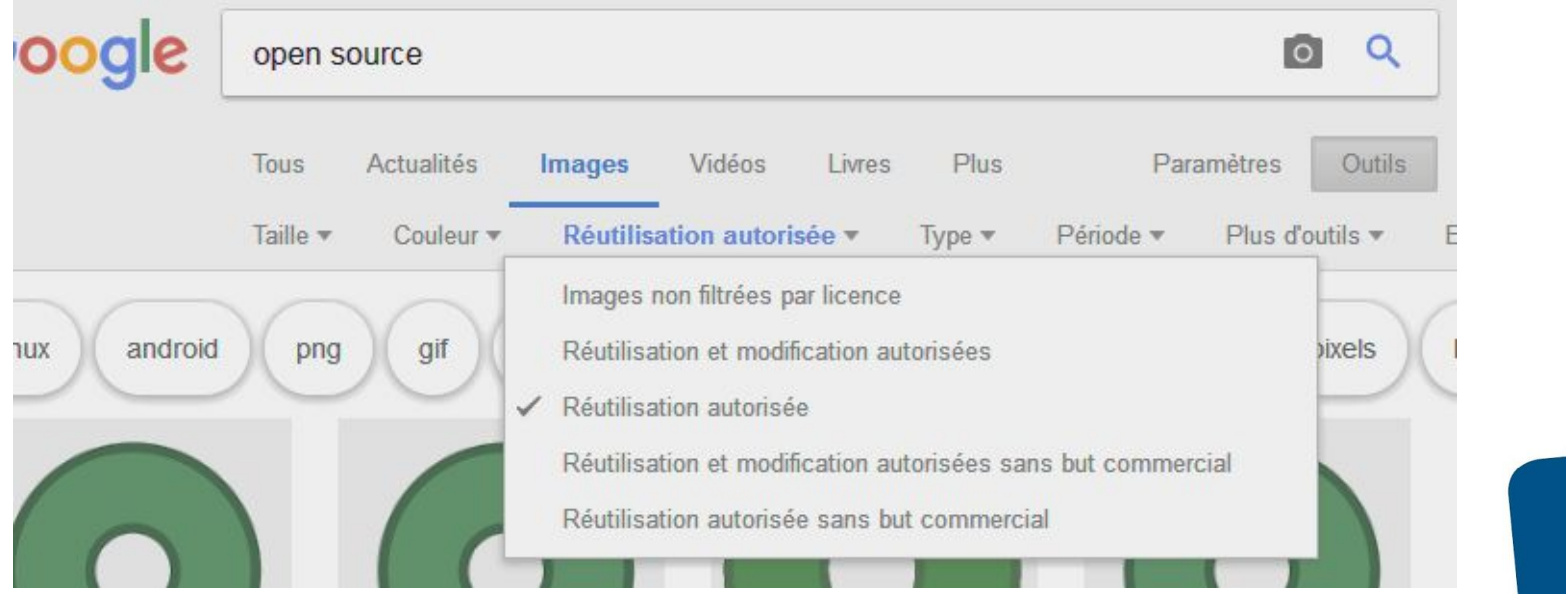

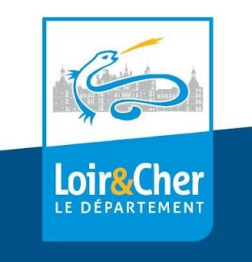

## Canva

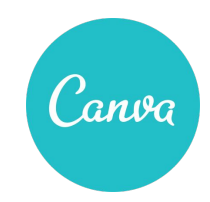

Outil web de création graphique créé en 2012

#### <https://www.canva.com/>

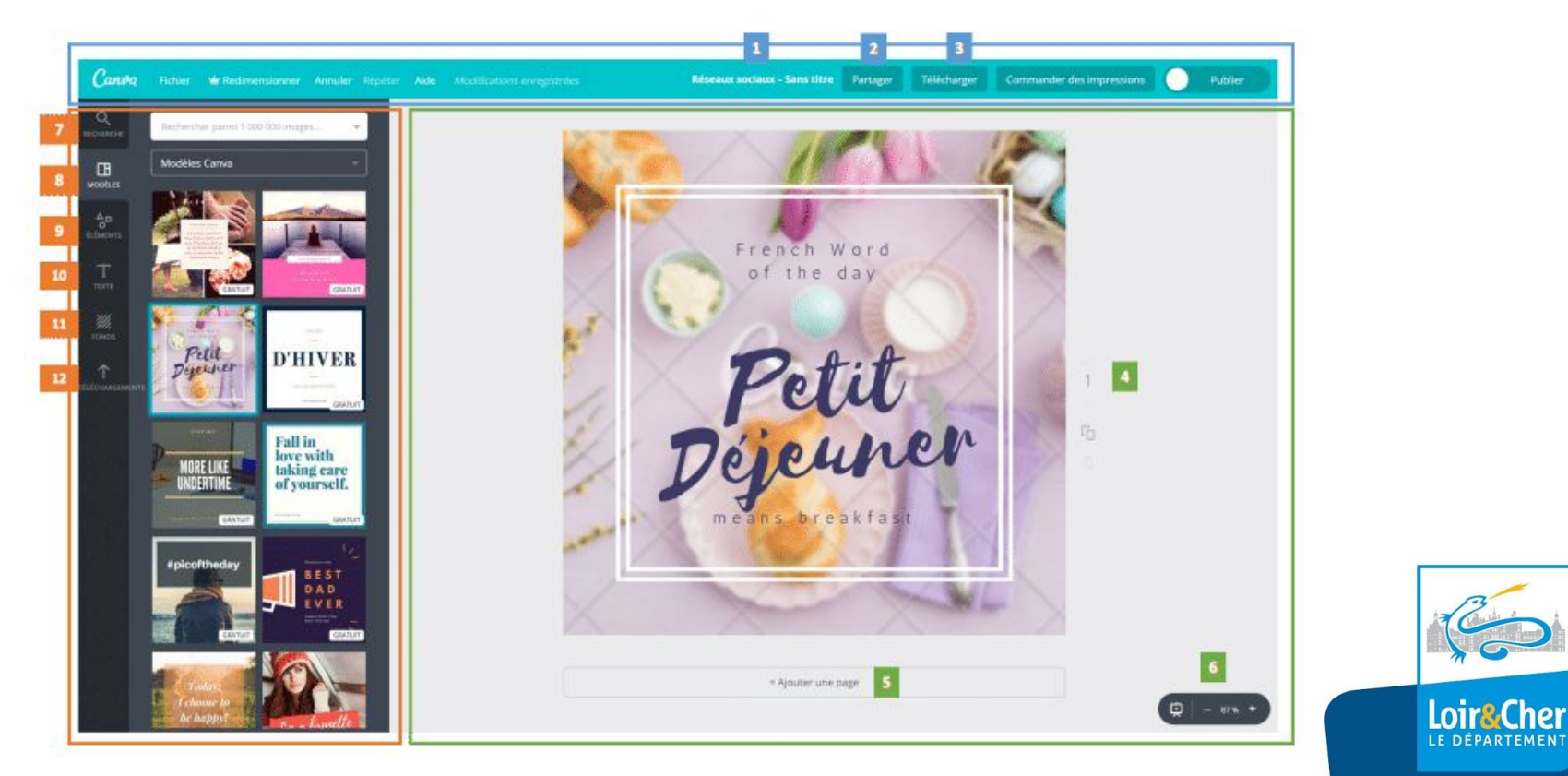

# Inkscape

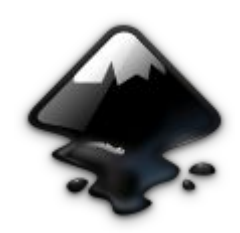

#### <https://inkscape.org/fr/>

#### depuis 2003 - licence libre GNU/GPL **Dessin vectoriel**

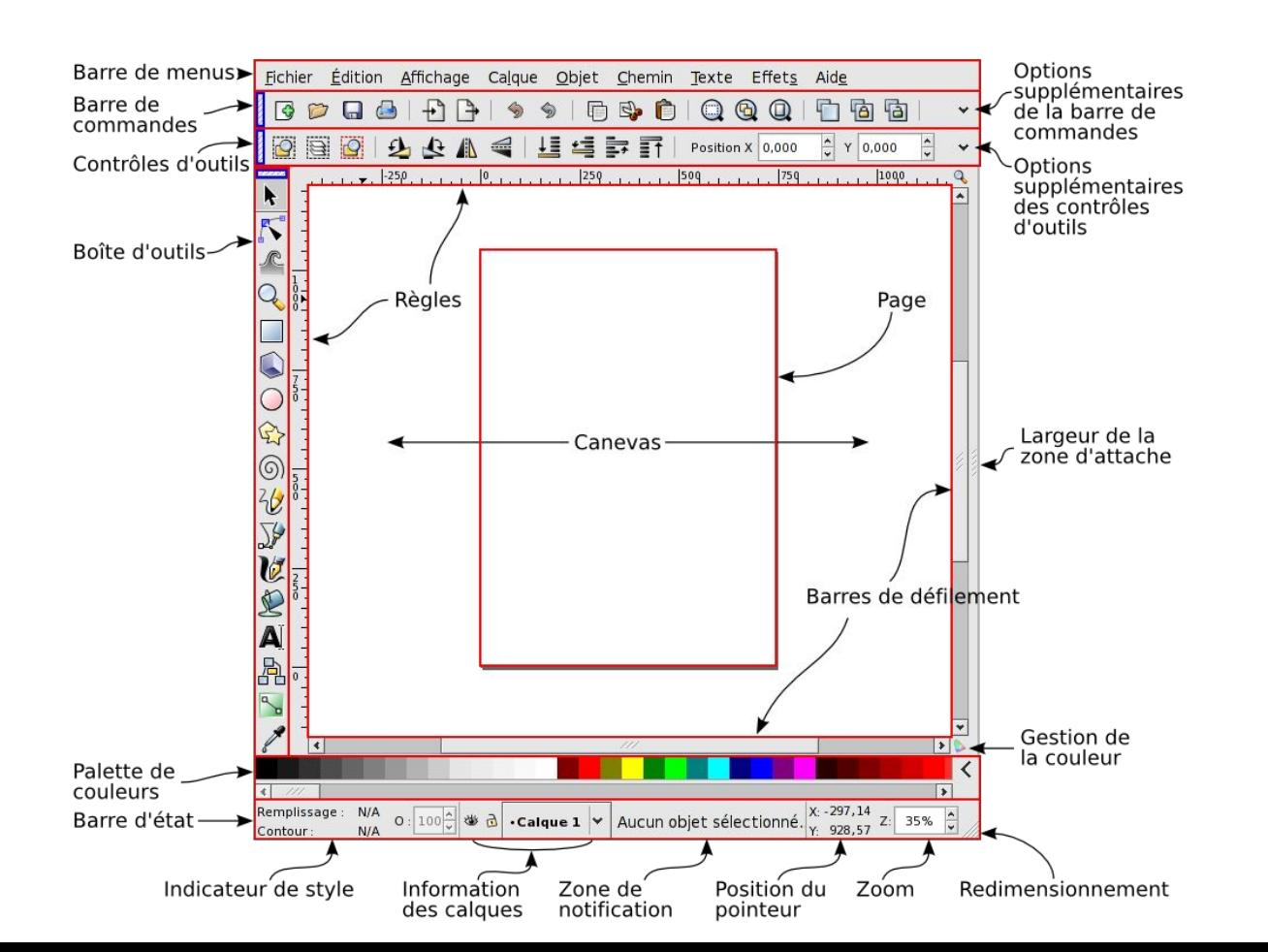

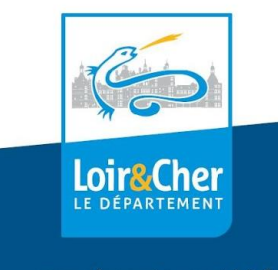

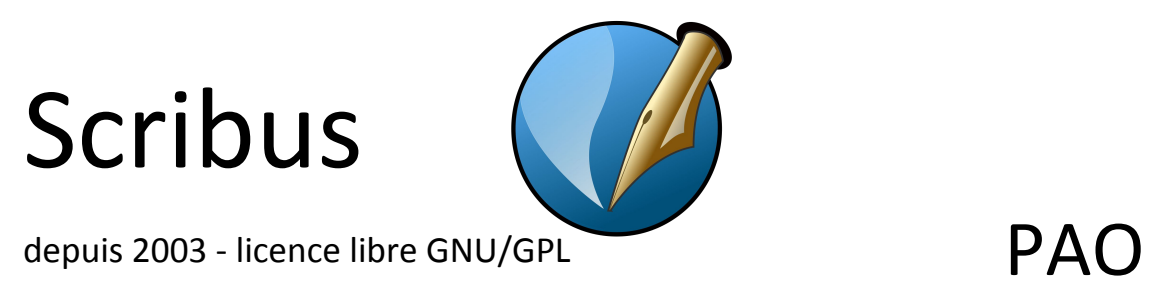

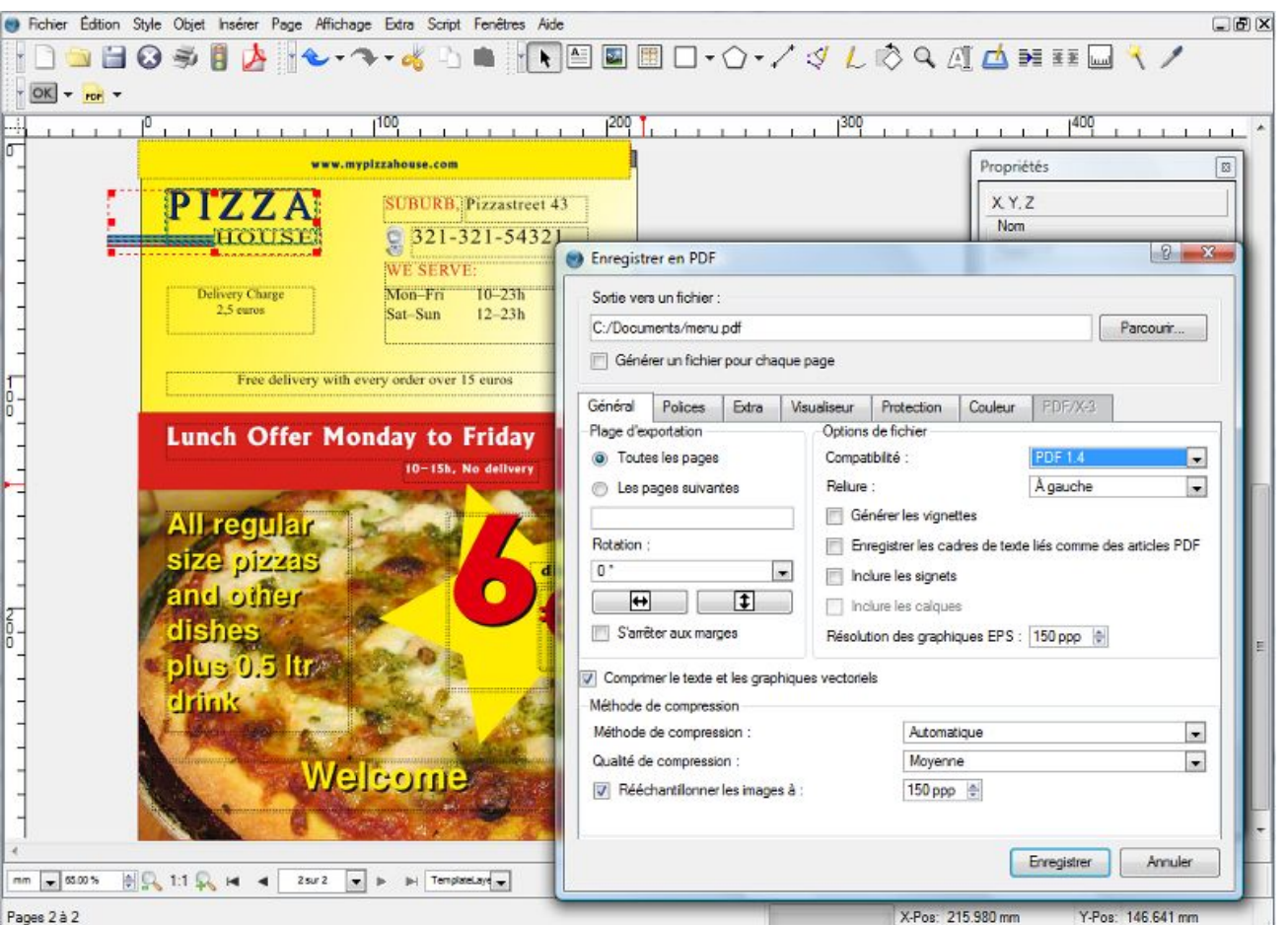

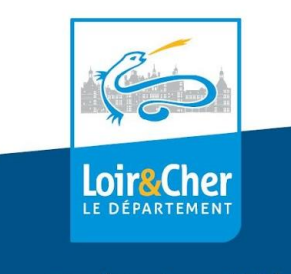

## Tutoriels

Premiers pas dans Canva : <https://c-marketing.eu/guide-de-canva-loutil-graphique-que-chaque-entrepreneur-devrait-tester/>

Les fiches "INKSCAPE" : <https://blogs.lyceecfadumene.fr/informatique/les-fiches-du-cours/les-fiches-inkscape/>

Apprendre au sujet d'Inkscape : <https://inkscape.org/fr/apprendre/>

Initiation à Scribus : <https://fr.flossmanuals.net/initiation-a-scribus/les-essentiels/>

Initiation à la mise en page avec Scribus : <http://ma.formation-logiciel-libre.com/scribus/>

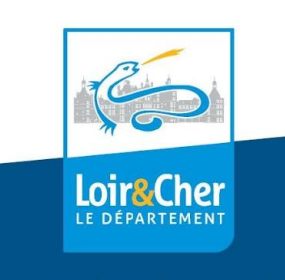

## A vos crayons puis… à vos souris !

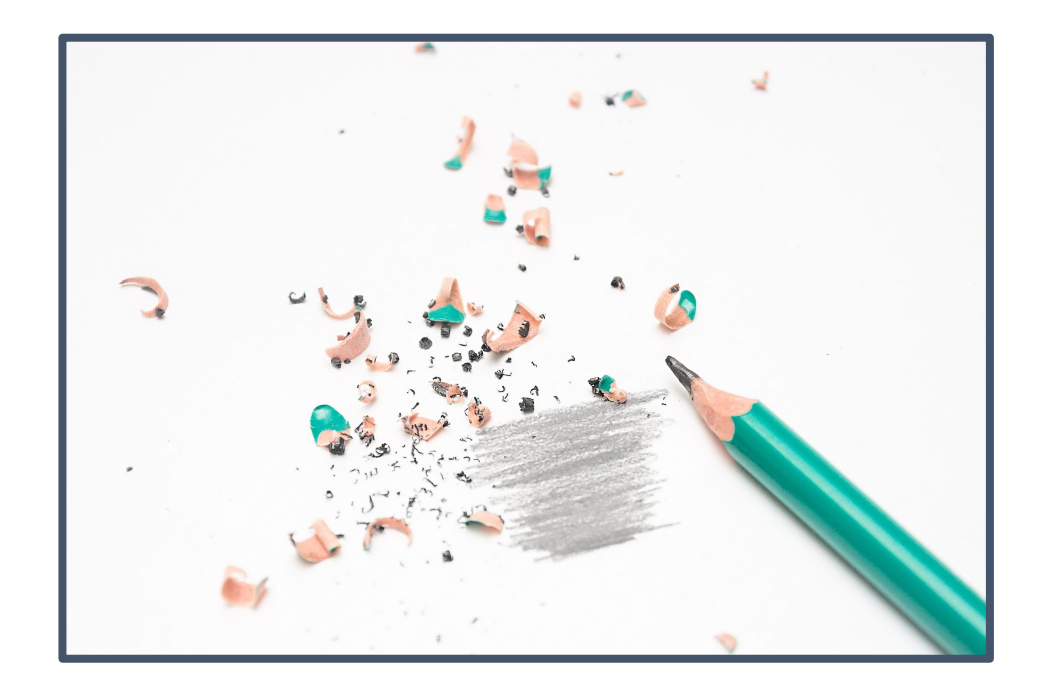

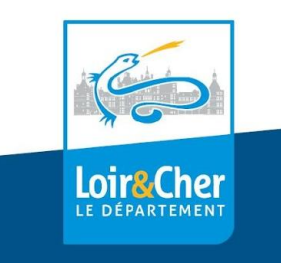